# Résolution des problèmes d'installation de Secure Client Full|Network Install Wizard

## Table des matières

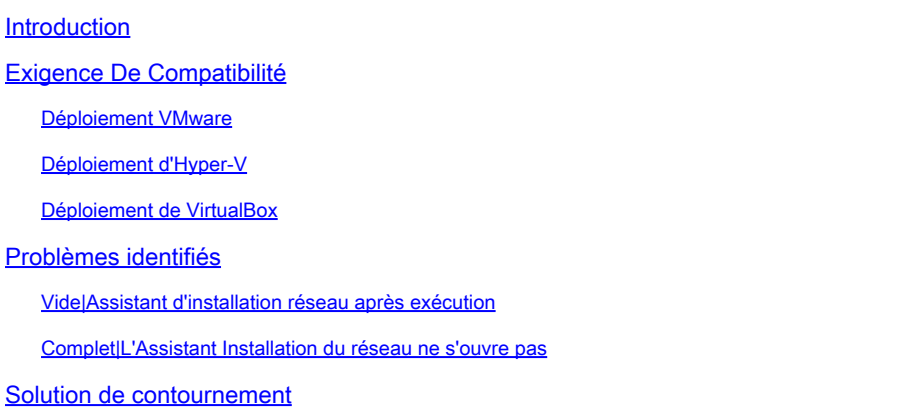

# Introduction

Ce document décrit certains des problèmes connus avec le nouvel Assistant Installation complète|du réseau qui aide à l'installation/mises à niveau pour le client sécurisé.

Le pilote OpenGL est utilisé pour cet assistant et la prise en charge du pilote OpenGL peut rencontrer des problèmes spécifiques lorsqu'il est exécuté sur ces terminaux virtuels/physiques :

- vSphere ESXi
- VM VirtualBox sur MacOS
- VM Hyper-V sous Windows

# Exigence De Compatibilité

#### Déploiement VMware

Il est fortement recommandé d'exécuter la dernière version des outils VMware dans votre déploiement. Référez-vous à [Notes de version de VMware Tools 12.0.6](https://docs.vmware.com/en/VMware-Tools/12.0/rn/VMware-Tools-1206-Release-Notes.html) sur le site Web de VMware pour plus d'informations.

#### Déploiement d'Hyper-V

Pour utiliser l'Assistant Installation complète|du réseau sur les machines virtuelles Hyper-V, le matériel doit prendre en charge le « GPU compatible RemoteFX ». Référez-vous à [Déployer des](https://docs.microsoft.com/en-us/windows-server/virtualization/hyper-v/deploy/deploy-graphics-devices-using-remotefx-vgpu) [périphériques graphiques à l'aide de RemoteFX vGPU](https://docs.microsoft.com/en-us/windows-server/virtualization/hyper-v/deploy/deploy-graphics-devices-using-remotefx-vgpu) sur le site Web de Microsoft pour plus d'informations.

#### Déploiement de VirtualBox

Il est conseillé d'activer l'option « Activer l'accélération 3D » pour les machines virtuelles déployées sur VirtualBox. Reportez-vous à la section [Hardware-Accelerated Graphics](https://docs.oracle.com/en/virtualization/virtualbox/6.0/user/guestadd-video.html) du [manuel](https://docs.oracle.com/en/virtualization/virtualbox/6.0/user/) [Oracle® VM VirtualBox User Manual for Release 6.0](https://docs.oracle.com/en/virtualization/virtualbox/6.0/user/) sur le site Web d'Oracle pour plus d'informations.

## Problèmes identifiés

#### Vide|Assistant d'installation réseau après exécution

Dans certains cas, un écran Full|Network Install Wizard vide peut apparaître après l'exécution :

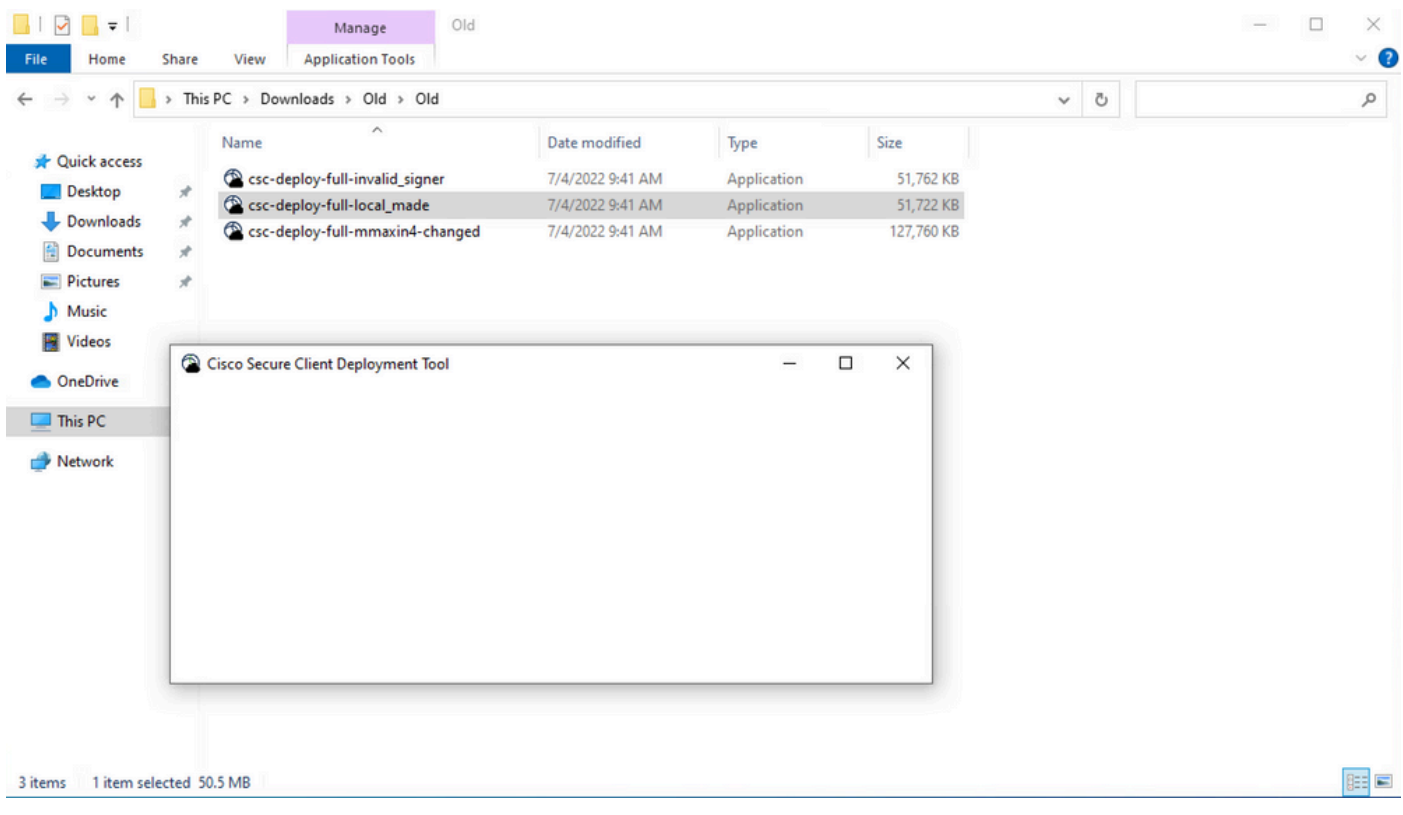

Résolution : consultez la section « Conditions de compatibilité » et assurez-vous que vous remplissez les conditions de déploiement.

#### Complet|L'Assistant Installation du réseau ne s'ouvre pas

Dans certains cas, le lancement de l'assistant peut échouer. Voici l'erreur que vous pouvez rencontrer :

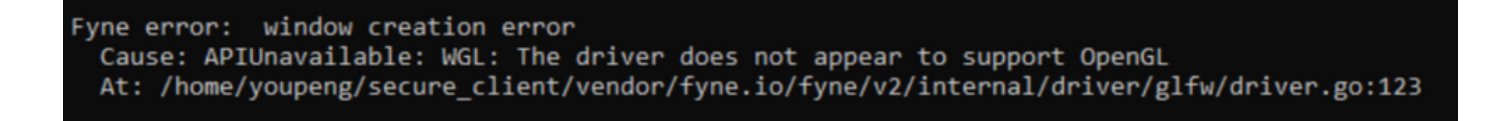

remplissez les conditions de déploiement.

## Solution de contournement

Utiliser le commutateur de ligne de commande d'installation silencieuse (**-q**) qui contourne l'Assistant Installation complète|du réseau et peut installer le client sécurisé. Référez-vous à [Gestion du déploiement](https://securex.us.security.cisco.com/help/insights/topic/sc-deployment-management) pour plus d'informations.

#### À propos de cette traduction

Cisco a traduit ce document en traduction automatisée vérifiée par une personne dans le cadre d'un service mondial permettant à nos utilisateurs d'obtenir le contenu d'assistance dans leur propre langue.

Il convient cependant de noter que même la meilleure traduction automatisée ne sera pas aussi précise que celle fournie par un traducteur professionnel.